# Płatności online w Bazie FTS

## Spis treści

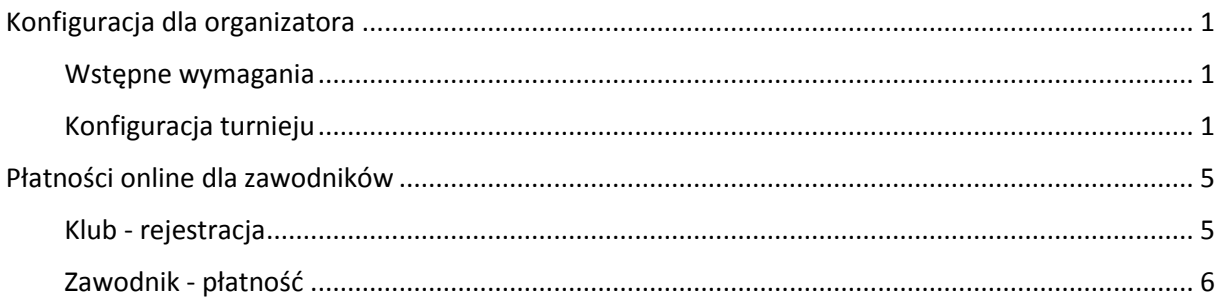

# <span id="page-0-0"></span>Konfiguracja dla organizatora

#### <span id="page-0-1"></span>Wstępne wymagania

Baza FTS oferuje obecnie dwie możliwości płatności: offline lub poprzez Przelewy24. W celu umożliwienia korzystania z płatności online należy podpisać umowę z Przelewy24 oraz uzyskać dane dostępowe:

- ID Sprzedawcy (najczęściej login)
- POS ID (najczęściej takie samo jak login)
- Klucz CRC
- Klucz do raportów

Te dane, wraz z wybraną przez siebie nazwą bramy (np. **Nazwa Organizatora**) należy przesłać do Administratora Krajowego Bazy FTS w celu dodania nowej bramy płatności (jest to jednorazowa operacja).

#### <span id="page-0-2"></span>Konfiguracja turnieju

Po zaakceptowaniu wniosku turniejowego należy przejść do **Nowego panelu klubu** a następnie w **Turnieje:**

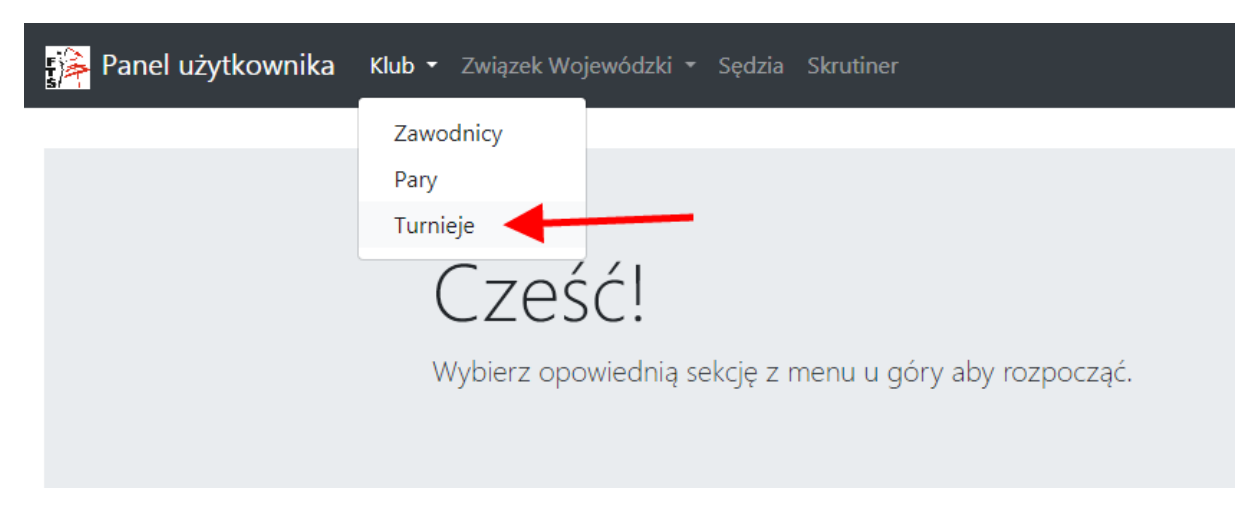

Przy wybranym turnieju klikamy w jego **Ustawienia:**

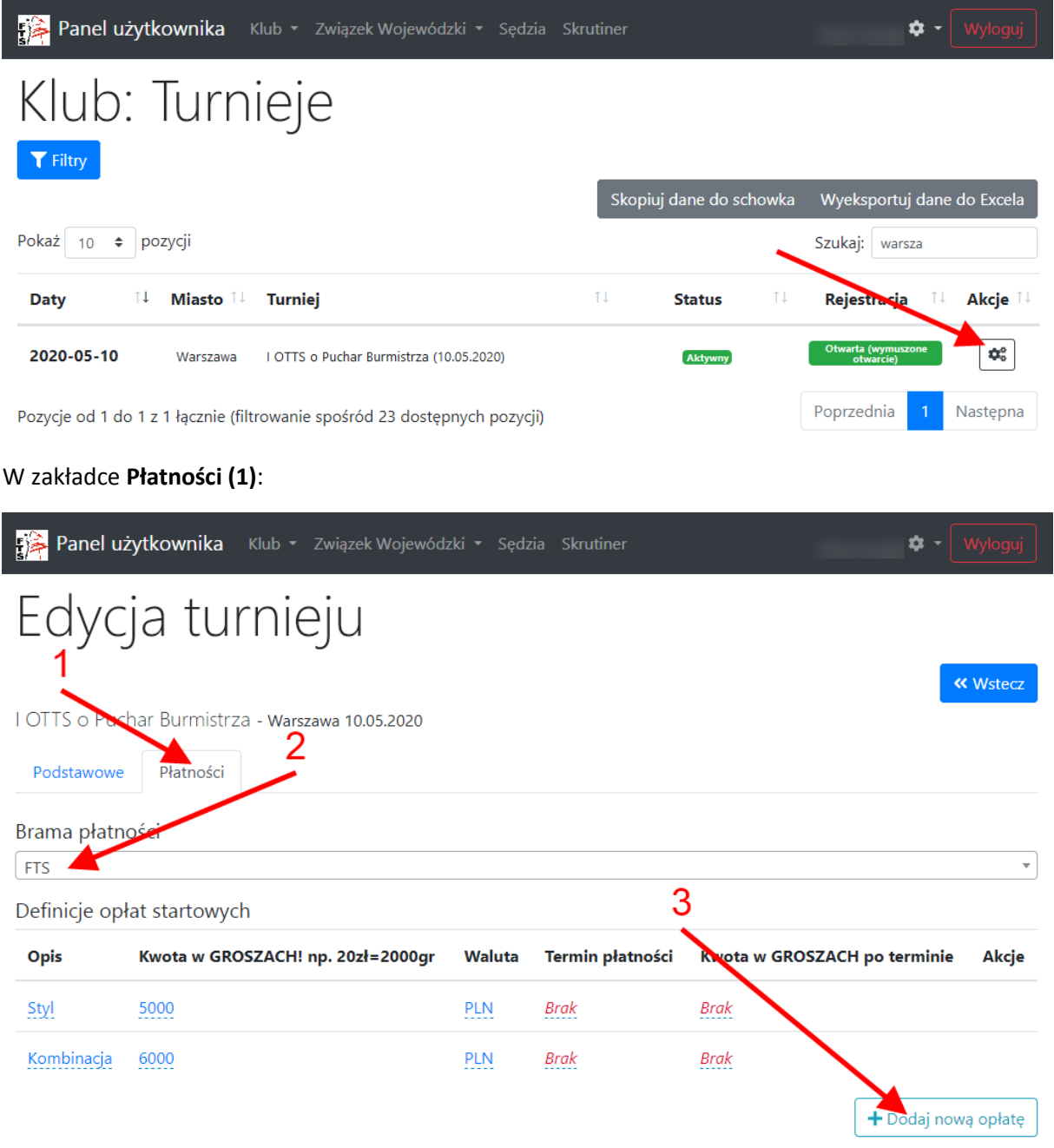

- (2) Wybieramy wcześniej dodaną przez administratora bramę płatności (**jest to bardzo ważne, żeby wpłaty trafiały na właściwe konto w Przelewy24**). Brama **offline** oznacza, że organizator nie będzie korzystał z przelewów online tylko np. opłaty będzie przyjmował na konto. **Wiąże się to z dodatkową koniecznością odznaczenia opłat dla wszystkich par ręcznie przez organizatora przez turniejem.**
- (3) Dodajemy opłaty startowe klikając w przycisk **Dodaj nową opłatę**

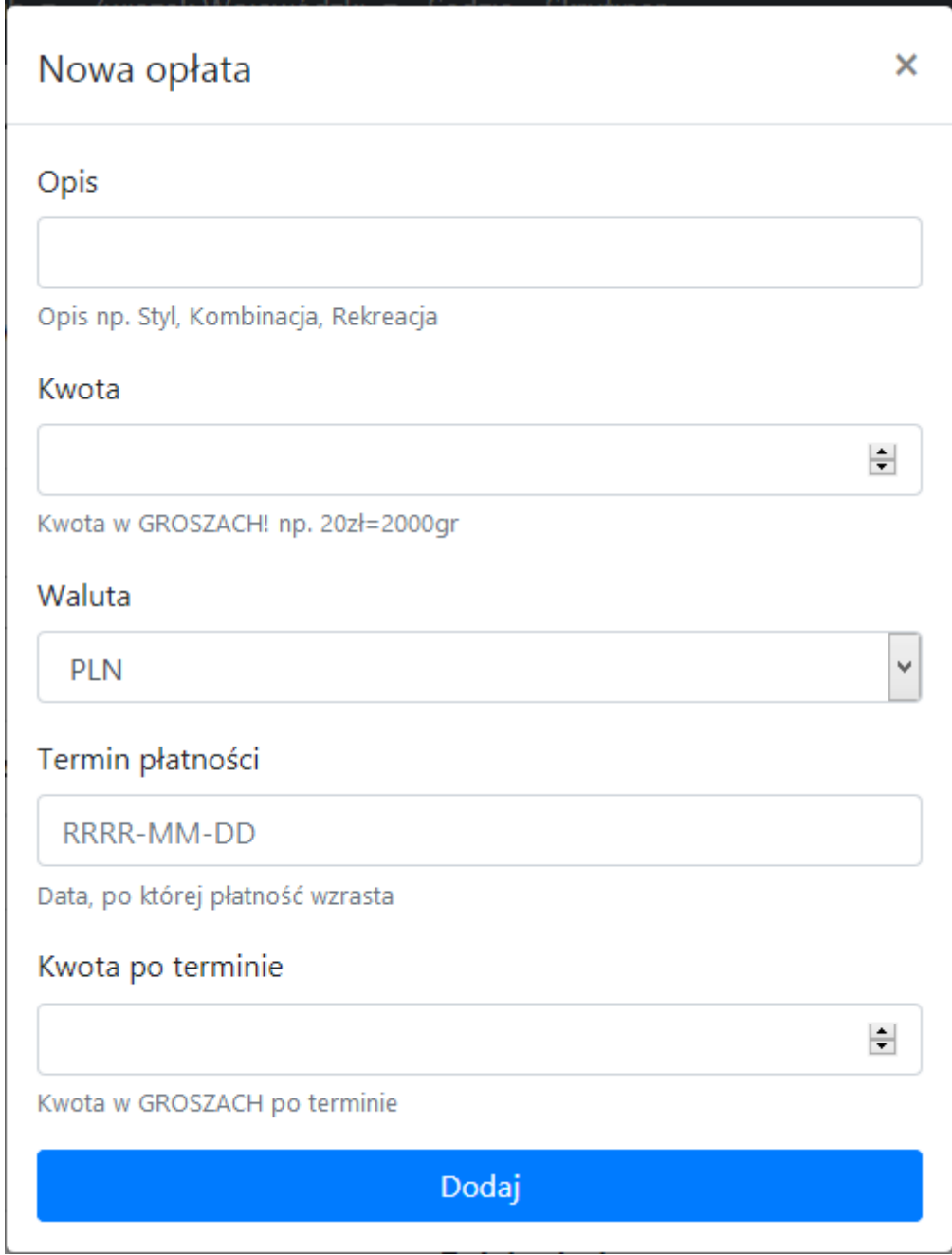

W polu **Opis** dodajemy nazwę opłaty startowej (np. Styl) i w polu Kwota wpisujemy kwotę w groszach za całą parę (np. 20zł – wpisujemy 2000, 35zł wpisujemy 3500, 49,99zł wpisujemy 4999), wybieramy Walutę.

Można ustawić termin płatności, po którym opłata wzrośnie. W tym celu należy ustawić termin oraz kwotę po terminie.

Operację należy powtórzyć dla wszystkich opłat startowych. Edycja opłaty odbywa się poprzez kliknięcie w wybrane pole, wpisanie nowej wartości i zatwierdzenie niebieskim przyciskiem:

#### Definicje opłat startowych

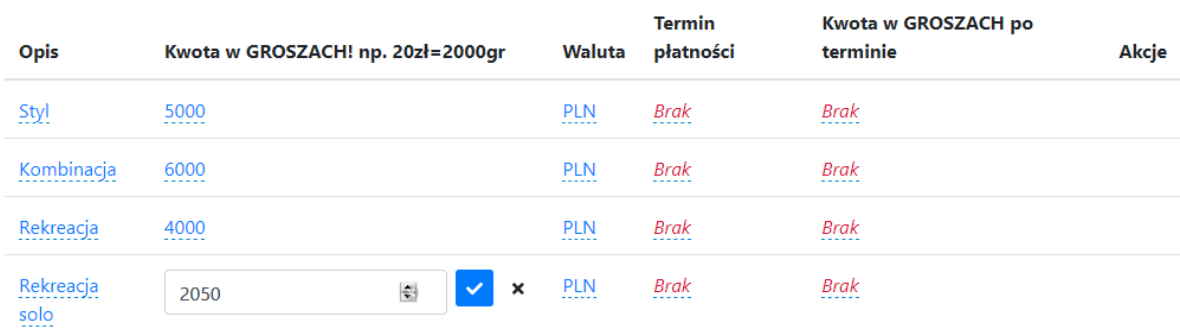

+ Dodaj nową opłatę

#### Po dodaniu wszystkich opłat startowych należy przydzielić do każdej kategorii wybraną opłatę:

Płatności Podstawowe Brama płatności  $\overline{\phantom{0}}$ FTS

Definicje opłat startowych

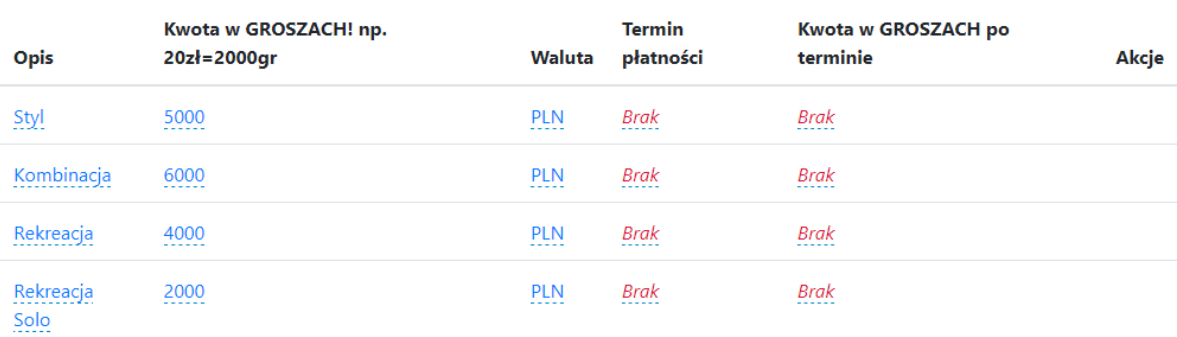

+ Dodaj nową opłatę

#### Kategorie

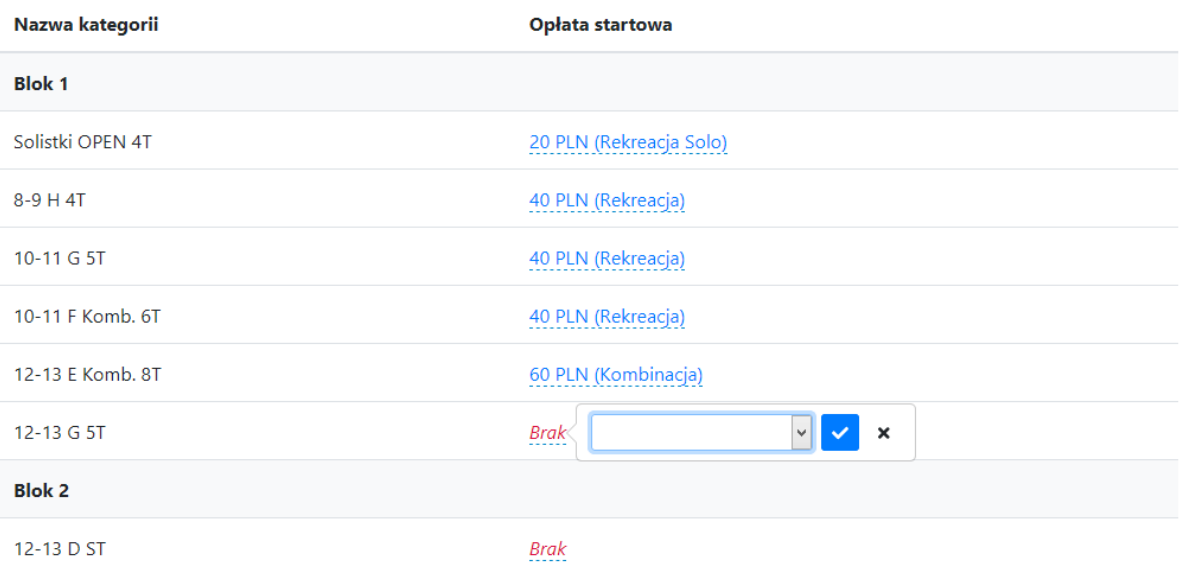

Opłatę wybieramy poprzez kliknięcie w **Brak** lub w nazwę opłaty obok kategorii. Należy wybrać opłatę z listy i zatwierdzić niebieskim przyciskiem.

Po przypisaniu wszystkich opłat startowych płatności są skonfigurowane.

### <span id="page-4-0"></span>Płatności online dla zawodników

#### <span id="page-4-1"></span>Klub - rejestracja

Klub rejestruje parę na turniej do wybranych kategorii.

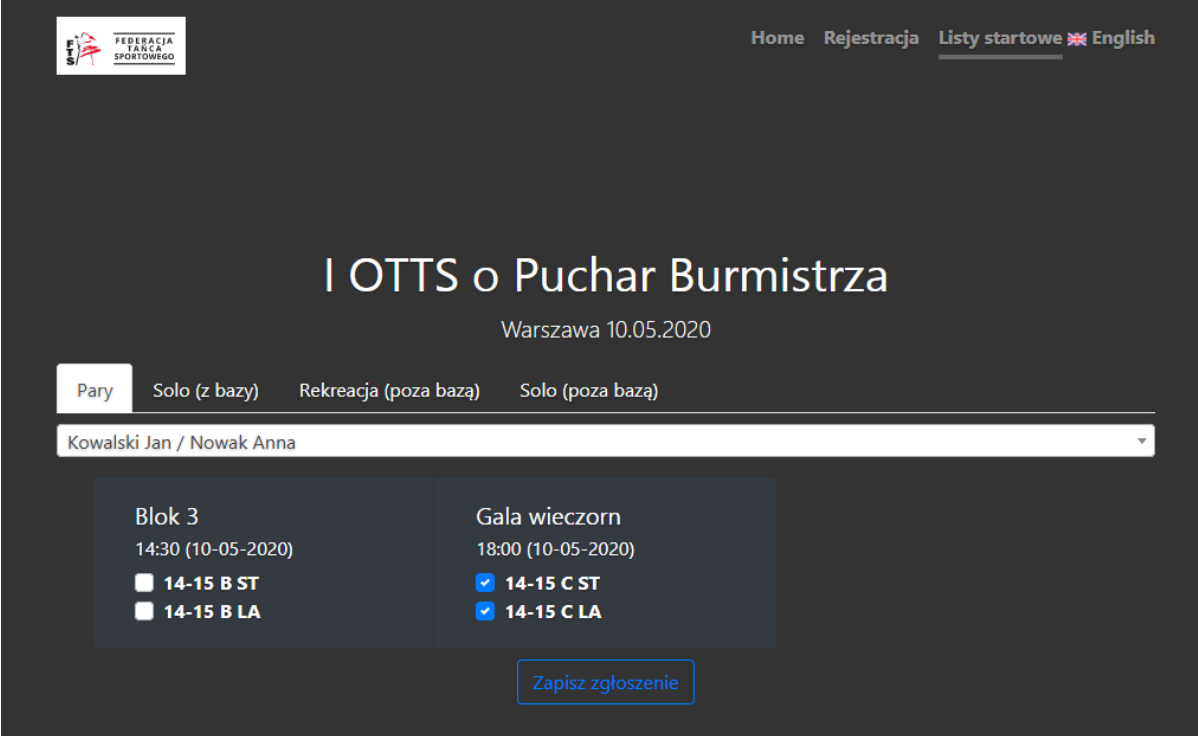

Po zapisaniu zgłoszenia klub ma możliwość wykonania płatności za zawodników używając przycisku **Przejdź do płatności**:

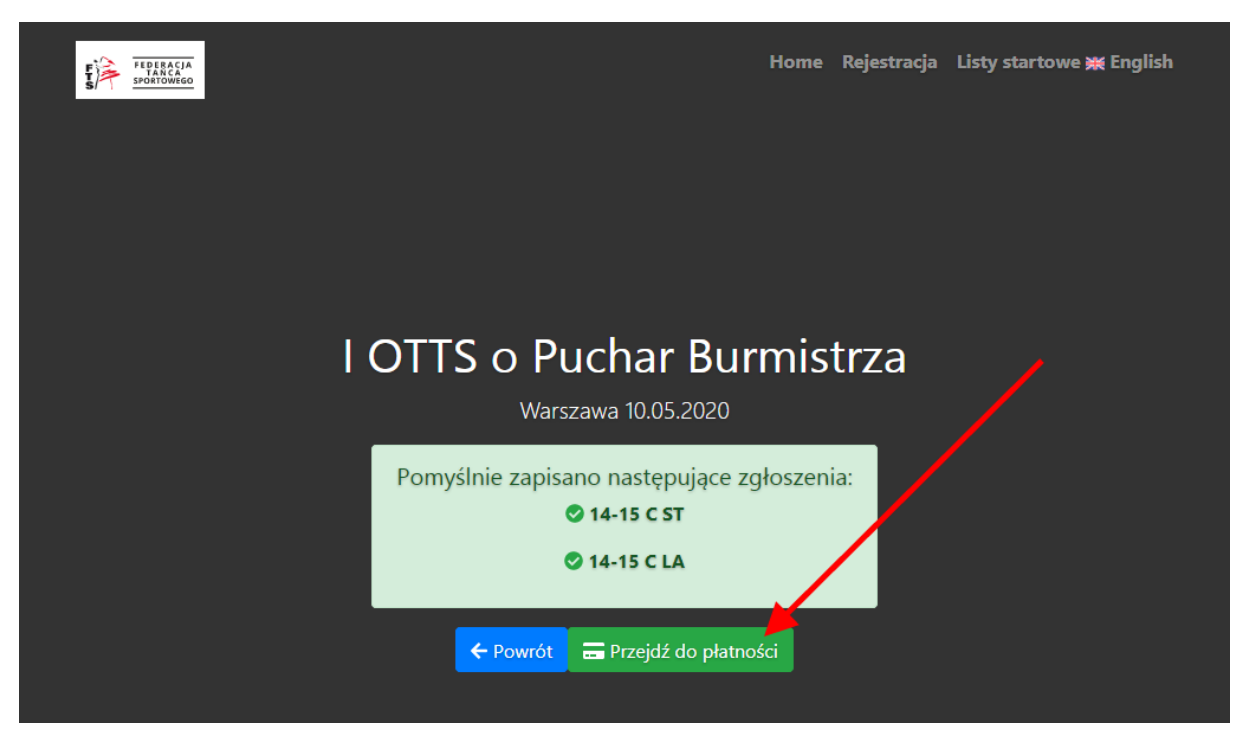

#### <span id="page-5-0"></span>Zawodnik - płatność

Jednocześnie zawodnicy otrzymują wiadomość email z tym samym linkiem do płatności:

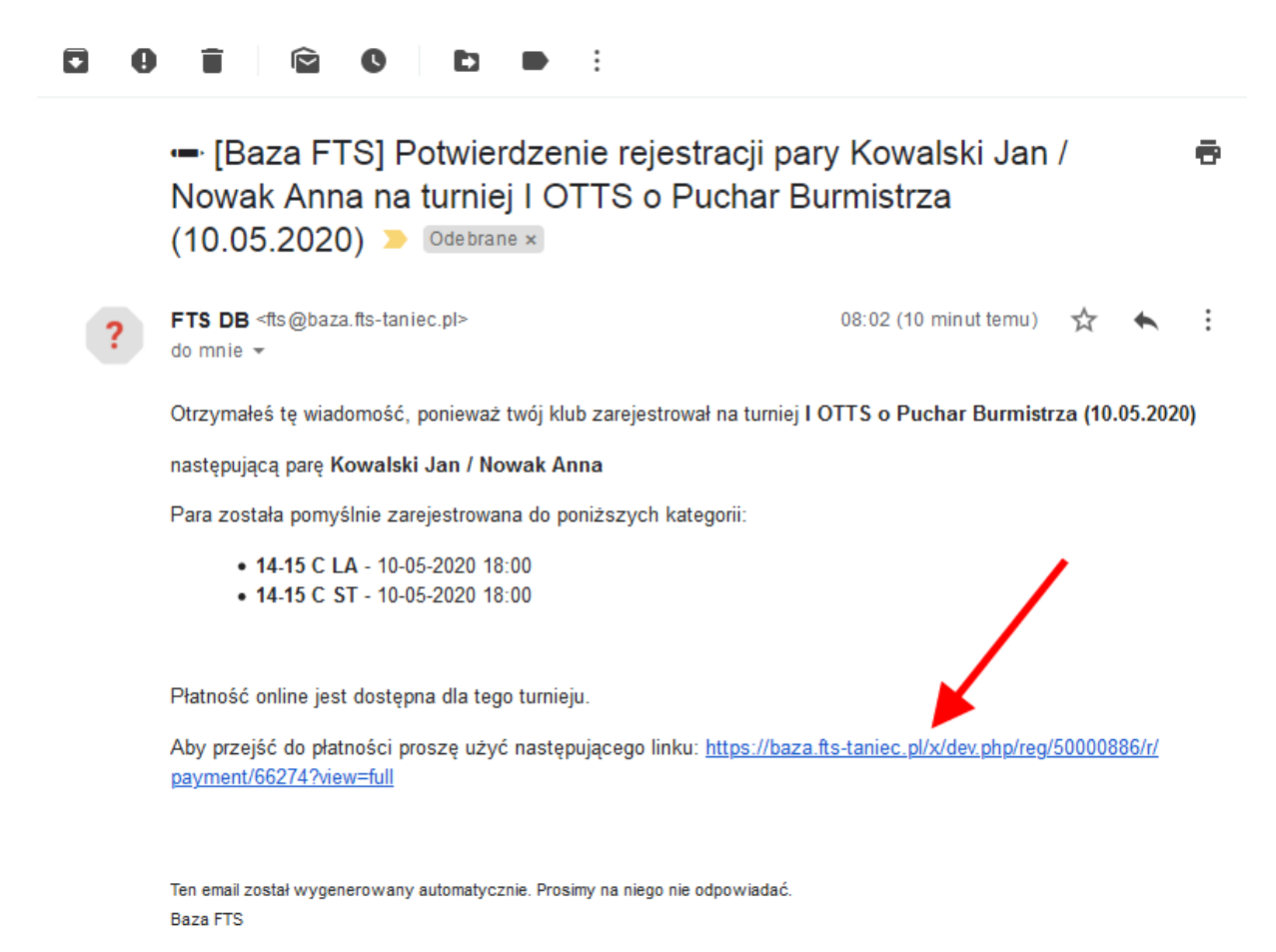

Po wybraniu przycisku lub linku przechodzimy do wyboru opłat startowych:

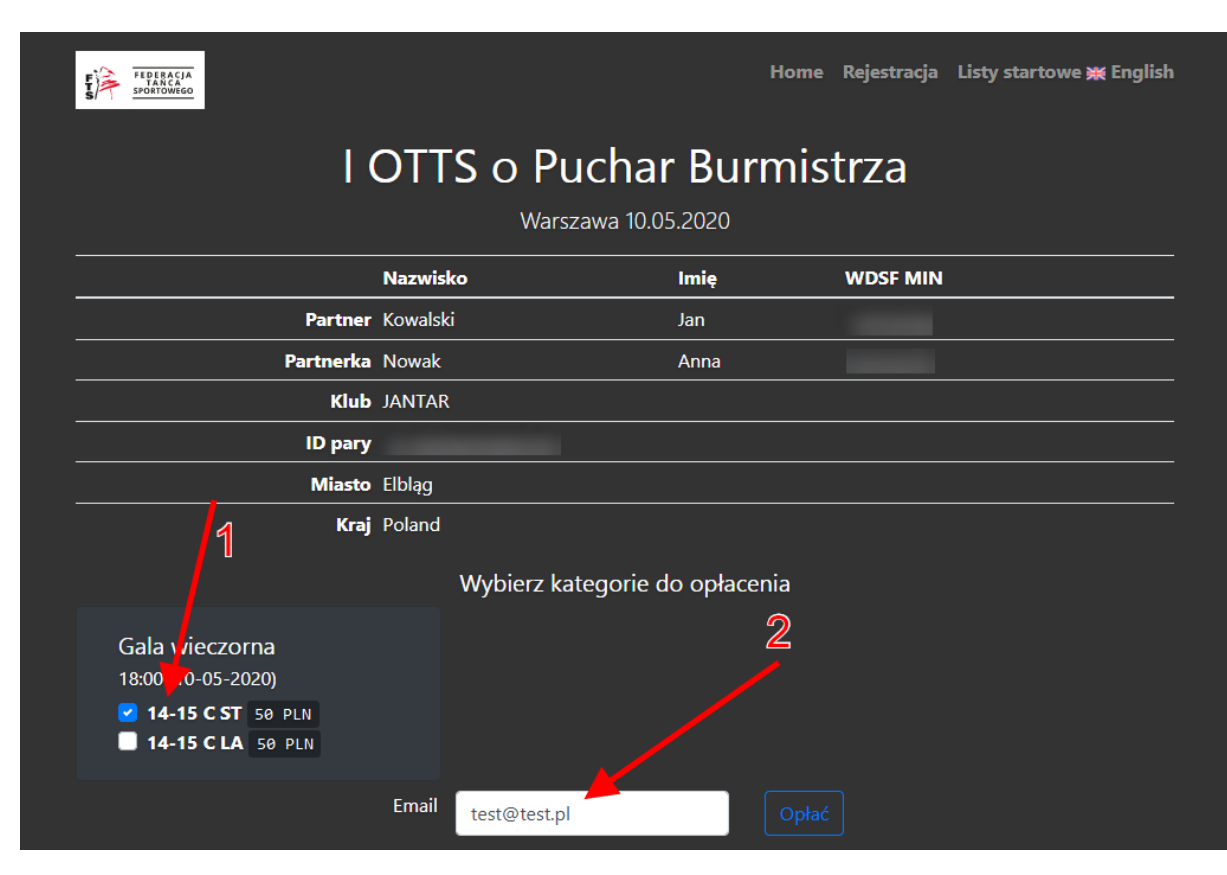

- (1) Zaznaczamy wybrane przez siebie kategorie do opłacenia (**UWAGA: Płatność jest dokonywana za całą parę)**
- (2) Wpisujemy adres email, na który zostanie wysłane potwierdzenie z systemu Przelewy24 (adres email osoby/klubu dokonującego opłaty)
- (3) Klikamy opłać

W kolejnym kroku otrzymujemy informację, które płatności zostały przygotowane:

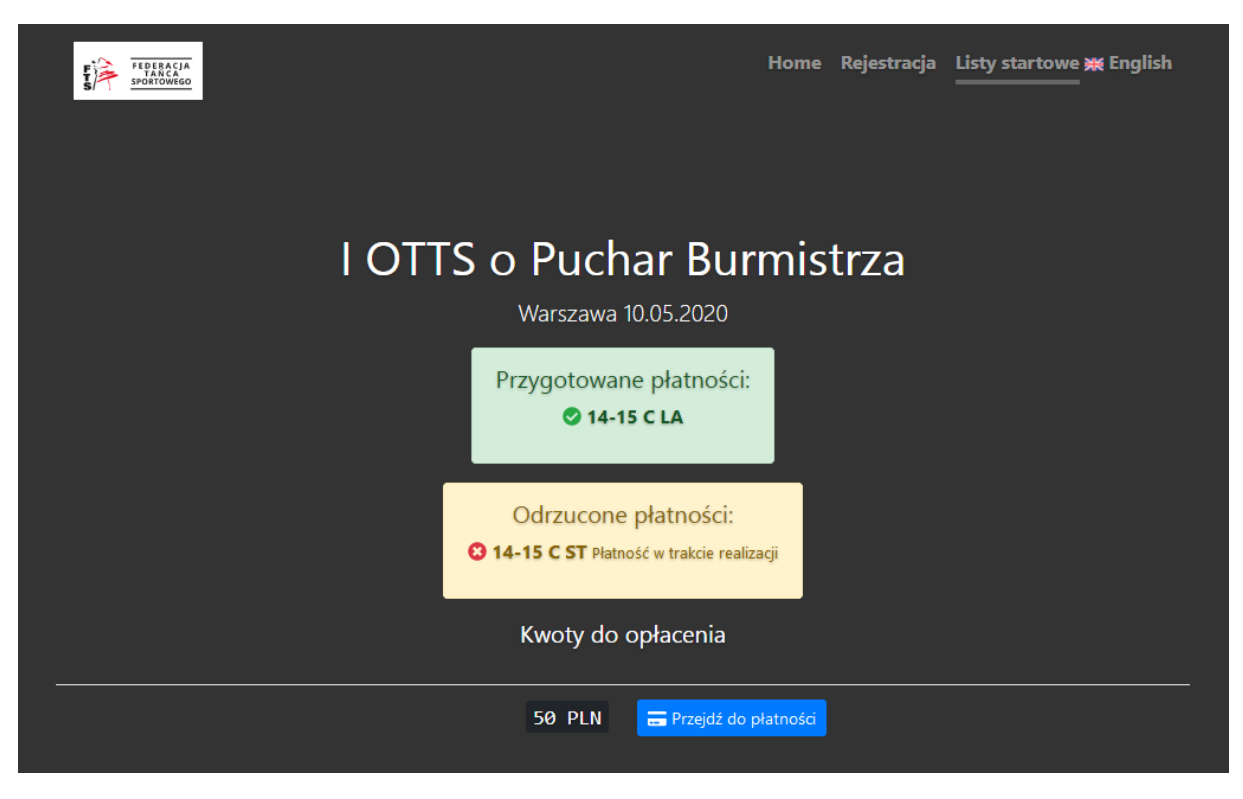

Jeżeli płatność za daną kategorię została już rozpoczęta otrzymamy informację **Płatność w trakcie realizacji**. Aby dokonać opłaty klikamy na przycisk **Przejdź do płatności**.

Jednocześnie system wysyła wiadomość email, w której są szczegóły płatności oraz link, który również przekierowuje do dokonania opłaty:

**C** [Baza FTS] Rozpoczęta płatność: Opłata startowa I OTTS o  $\hat{\cdot}$ ē Puchar Burmistrza (10.05.2020) - Kowalski Jan / Nowak Anna -JANTAR Elbląg D Odebrane x ut temu) 08:58 (13 m FTS DB <fts@baza.fts-taniec.pl>  $\vdots$ ☆ do mnie  $\star$ 

Otrzymałeś tę wiadomość, ponieważ rozpocząłeś płatność:

Przejdź do płatności: https://baza.fts-taniec.pl/x/dev.php/payment/capture/YN9XtHulbrOQyEUHXKovccges4Ofdz rJ74sFm5GrMac

Tytuł płatności

Opłata startowa I OTTS o Puchar Burmistrza (10.05.2020) - Kowalski Jan / Nowak Anna - JANTAR Elbląg

```
Kwota
      50 PLN
ID płatności
      e6d10d64-25d7-42bc-a6d6-986b86d78b82
Email
      test@test.pl
Koszyk
      Typ opłaty
             Opłata startowa
      Odbiorca
             I OTTS o Puchar Burmistrza (10.05.2020)
      Nazwa
             14-15 C ST
      Cena
             50 PLN
      Numer referencyjny
             91827
Ten email został wygenerowany automatycznie. Prosimy na niego nie odpowiadać.
```
Baza FTS

Po wybraniu linku przechodzimy do serwisu Przelewy24 i możemy dokonać płatności:

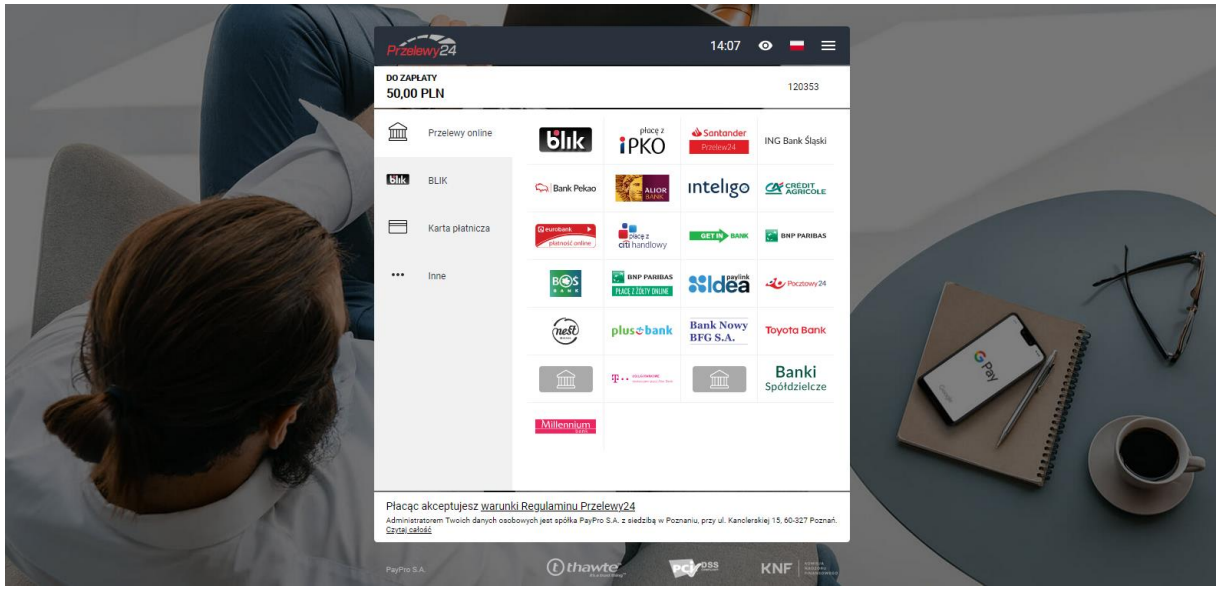

Po dokonaniu płatności wyświetlone zostanie potwierdzenie:

**ER** English

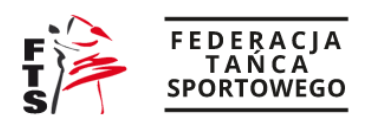

# Płatność zakończona

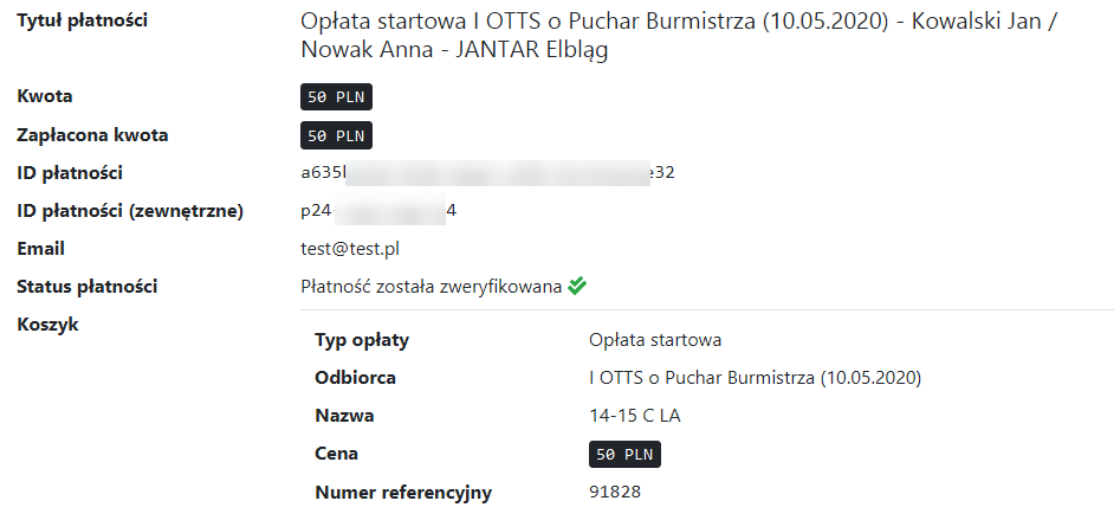

Jednocześnie na listach startowych możemy sprawdzić, czy opłata została odznaczona za wybrane punkty programu:

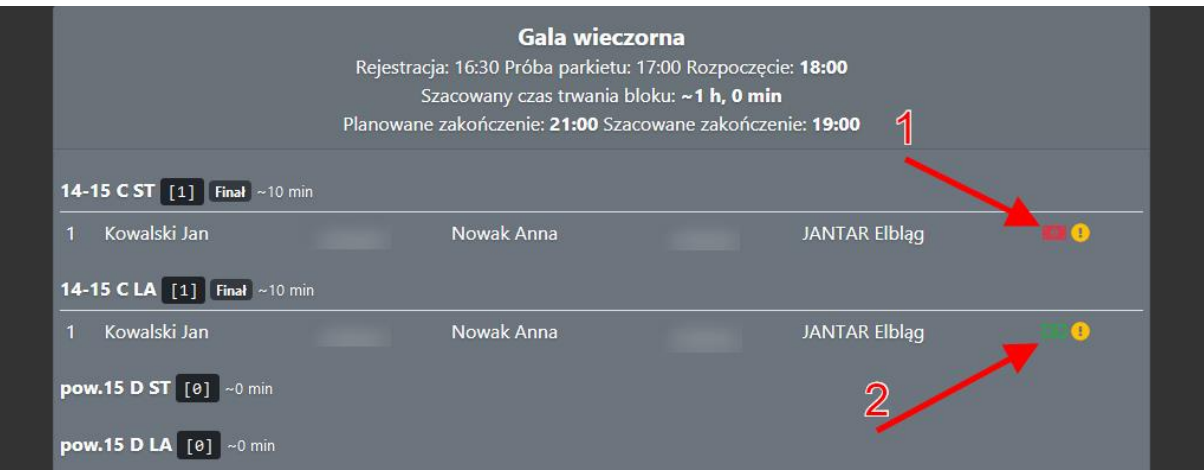

- (1) Brak opłaty
- (2) Kategoria opłacona

Raz opłaconych kategorii nie da się ponownie opłacić:

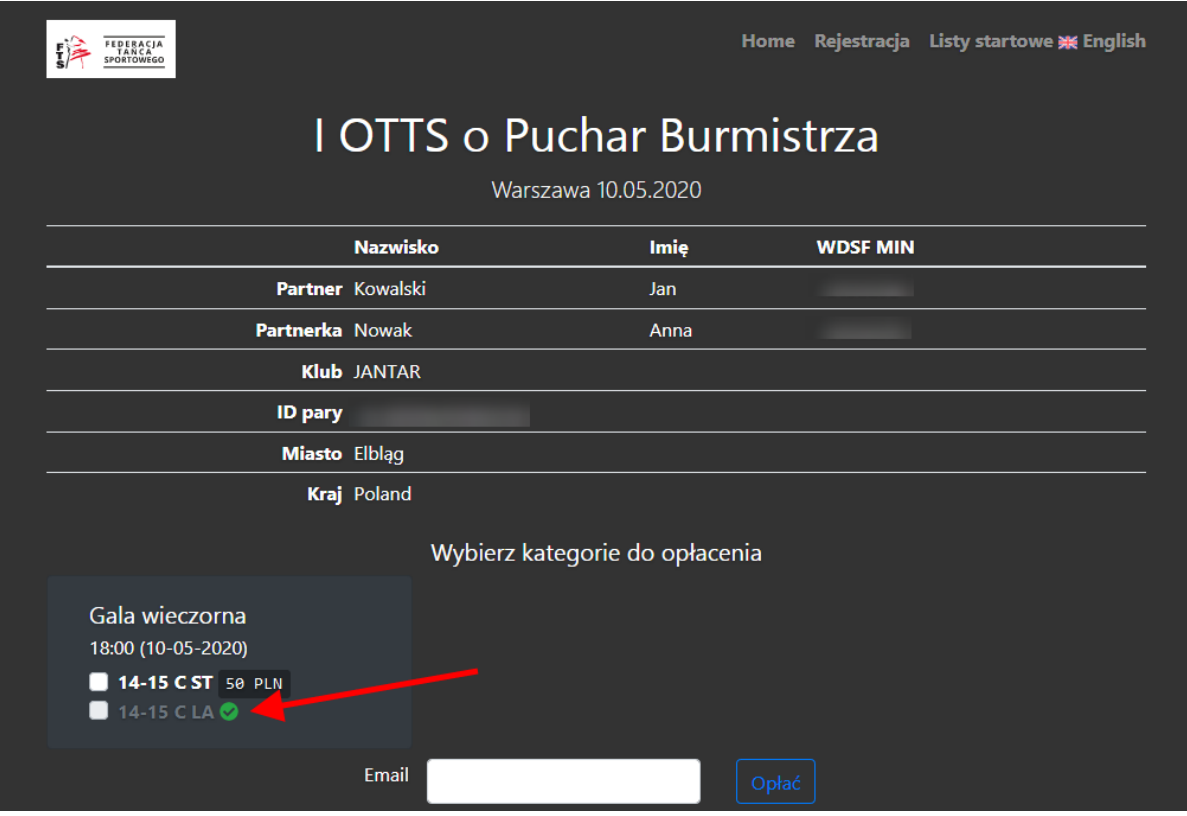